Abfallüberwachungssystem

**Lokale Installation der ASYS-Online-Hilfe AsysWiki**

> Dieser Schritt ist nur notwendig, wenn Ihr Bundesland **nicht** die zentral betriebene und gepflegte Version der ASYS-Online-Hilfe nutzen kann oder soll. Wenn Sie in Ihrem Bundesland die zentrale Hilfe nutzen, müssen Sie nur prüfen, ob in Ihrem Repository die [passenden Pfade, der](https://hilfe.gadsys.de/asyshilfe/doku.php?id=adm6:dbp:konfiguration) [länderspezifische Nutzername und das Passwort](https://hilfe.gadsys.de/asyshilfe/doku.php?id=adm6:dbp:konfiguration) korrekt eingetragen sind und diese bei Bedarf anpassen.

# **Allgemeines**

Die folgende Installationsanleitung beschreibt die erforderlichen Schritte für die Installation und den Betrieb eines lokalen AsysWiki.

Die Installation und der Betrieb eines lokalen AsysWiki ist nur in den Ländern erforderlich, die das bei der IKA installierte AsysWiki nicht nutzen wollen oder können.

Die Installationsanleitung und die Installationsdateien gelten für Windows–Systeme (installiert und getestet wurden hierbei folgenden Systeme: Windows XP, Windows 7 (32- und 64-bit), Windows Server 2008 R2). Die dargestellten Masken und Pfadangaben sind von einem XP-Rechner und können bei Ihrem System ggf. abweichen.

Die Installation kann auch auf 64bit–Systemen erfolgen. Hierbei wird empfohlen, sowohl für den Apache-http-Server als auch das php-Modul nicht die Standardinstallationspfade zu verwenden, da das "Program Files (x86)"-Verzeichnis mit speziellen Restriktionen versehen ist.

Benötigt werden folgende Komponenten:

- Ein Apache-http-Server (empfohlen: 2.2.19)
- Ein php-Modul (empfohlen: 5.2.17)
- Die Wiki-Engine inkl. der AsysWiki-Seiten

Weiteres zu den Systemanforderungen finden Sie unter [http://www.dokuwiki.org/requirements.](http://www.dokuwiki.org/requirements)

Ist eine der Komponenten bereits vorhanden, so ist keine Installation erforderlich.

Die Installation hat auf einem zentralen Rechner zu erfolgen Dies könnte z.B. der ASYS-

Kommunikationsserver sein. Es kann aber auch ein beliebiger anderer (Windows) Server verwendet werden (s.o.).

Zur Installation benötigen Sie Administratorrechte.

# **Installation**

### **Apache-http-Server**

Führen Sie die Datei "httpd-2.2.19-win32-x86-no\_ssl.msi" aus. Diese installiert den Apache-http-Server auf Ihrem System.

 $\pmb{\times}$ 

Bitte installieren Sie mit der Option "for All Users...". Der hierbei verwendete Standardport "80" kann später (optional) geändert werden.

Führen Sie eine typische (Typical) Installation durch.

Der Standardpfad für die Installation ist (bei 32bit-Systemen) "C:\Programme\Apache Software Foundation\Apache2.2\". Dieser Pfad kann (optional) geändert werden. (Der Pfad wird im Folgenden als [APACHE\_INSTALL] bezeichnet.)

Der Apache-http-Server wird als Dienst installiert. Nach der Installation erhalten Sie folgendes Icon in der Taskbar X, über das der Dienst gesteuert werden kann (rechte Maustaste - Open Apache Monitor).

## **Php-Modul**

Führen Sie die Datei "php-5.2.17-Win32-VC6-x86.msi" aus. Diese installiert das php-Modul für den Apache-http-Server und die Wiki-Engine.

Der Standardpfad für die Installation ist (bei 32bit-Systemen) "C:\Programme\PHP\". Dieser Pfad kann (optional) geändert werden. Dieser Pfad wird später für eine Konfigurationsdatei benötigt.

Wählen Sie als Installationsoption das "Apache 2.2.x Module" aus. Falls eine andere Version des Apache-Web-Servers genutzt wird, so ist diese auszuwählen.

 $\pmb{\times}$ 

Wählen Sie als "Apache Configuration Directory" folgenden Pfad aus: "C:\Programme\Apache Software Foundation\Apache2.2\conf\" bzw. "[APACHE\_INSTALL]\conf\".

 $\pmb{\times}$ 

Weitere Optionen müssen nicht ausgewählt werden.

 $\pmb{\times}$ 

Der Apache-http-Server und das php-Modul sind damit installiert.

## **Wiki-Engine und AsysWiki-Online-Hilfe**

Kopieren Sie das komplette "asyswiki"-Verzeichnis mit allen Dateien und Unterverzeichnissen in das Verzeichnis "c:\Programme\Apache Software Foundation\Apache2.2\htdocs\" bzw. "[APACHE\_INSTALL]\htdocs\".

 $\pmb{\times}$ 

Die Wiki-Engine und die AsysWiki-Online-Hilfe sind damit installiert.

### **Konfigurationsdatei** "httpd.conf"

Die Hauptkonfigurationsdatei für den Apache-http-Server ist die "c:\Programme\Apache Software Foundation\Apache2.2\conf\httpd.conf" bzw. "[APACHE\_INSTALL]\conf\httpd.conf".

In dieser Konfigurationsdatei sind einmalig manuell einige Änderungen vorzunehmen:

Der DirectoryIndex ist um den Eintrag "index.php" zu erweitern.

Von

 $\pmb{\times}$ 

auf

 $\pmb{\times}$ 

Die Pfade zum php-Modul sind als absolute Pfade einzutragen (ganz am Ende der Konfigurationsdatei).

Von

 $\pmb{\times}$ 

auf

 $\pmb{\times}$ 

Dies sind die einzigen Änderungen, die einmalig durchgeführt werden müssen.

Wird der Apache-Web-Server nicht nur für das AsysWiki-System eingesetzt, beachten Sie, dass die Konfigurationseinstellungen auch für alle anderen betriebenen Web-Anwendungen gelten.

Danach ist der Apache-http-Server einmal neu zu starten (Restart im Apache Service Monitor).

 $\pmb{\times}$ 

Der Port, unter dem der Apache-http-Server zu erreichen ist, kann über den Eintrag "Listen" geändert

werden (Standard: Listen 80).

### **Windows-Firewall**

Damit alle ASYS-Anwender auf das neue AsysWiki zugreifen dürfen, muss für die Anwender-Rechner der Zugriff auf den AsysWiki-Server möglich sein. Welche Freischaltungen und Einstellungen hierfür notwendig sind, ist abhängig von der jeweiligen individuellen Konstellation und kann daher hier nicht abschließend beschrieben werden.

Im einfachsten Fall muss der Zugriff auf den AsysWiki-Server über die Windows-Firewall des AsysWiki-Servers freigegeben werden.

Öffnen Sie hierfür die Einstellungsseite für die Windows-Firewall und geben Sie den Webserver (HTTP) zum Zugriff frei. Die dargestellten Abbildungen sind von einem XP-Rechner. Bei anderen Windowssystemen können die Konfigurationsmenüs ggf. abweichend sein.

#### $\times$   $\times$

Bei 64bit-Systemen ist ggf. eine "Eingehende Regel" zu erstellen, die den Zugriff auf den Port 80 (bzw. den Port, den Sie in der httpd.conf eingestellt haben) freigibt.

### **Asys.ini**

In der "Asys.ini" sind jetzt nur noch die Pfade zu dem Rechner einzutragen, auf dem die neue ASYS-Online-Hilfe läuft.

#### **HelpPathURI=http://[NAME oder IP des Rechners]/asyswiki/doku.php?id=**

#### **HelpPathURIAdmin=http://[NAME oder IP des Rechners]/asyswiki/doku.php?id=**

Die Angaben zu den beiden Einträgen zur automatischen länderspezifischen Anmeldung am AsysWiki

#### **NutzerAsysWiki=**

#### **PWAsysWiki=**

sind Ihnen von IKA per E-Mail mitgeteilt worden und sind in die asys.ini zu übernehmen. (Eine ggf. vorhandene Auskommentierung der Parameter über "#" ist zu entfernen.)

# **Zukünftige Updates**

Das zentral für alle Nutzer in den Bundesländern bereitgestellt ASYS-Wiki wird inhaltlich durch die Entwickler gepflegt. Inhaltliche Änderungen an den Hilfeseiten stehen unmittelbar nach einer Änderung in diesem Wiki allen Nutzern zur Verfügung.

Aktualisierungen der WebServer- und der Dokuwiki-Software, welche die Seiten im WebServer zur Anzeige bringen, sind durch den Betreiber des WebServers vorzunehmen.

Für lokale AsysWiki-Installationen (in behördlichen Intranets) werden bedarfsweise zukünftig auch die neuen und geänderten ASYS-Hilfeseiten ausgeliefert werden. Die Zusammenstellung der AsysWiki-Seiten obliegt dem WebServer-Betreiber, da hierzu ein Zugriff auf das Dateisystem des Servers benötigt wird. Hierzu steht dem Betreiber des WebServers das Skript CopyAsysWiki.bat<sup>[1\)](#page--1-0)</sup> zur Verfügung, mit dem sich die Wiki-Dateien im aktuellem Stand aus dem DokuWiki-Verzeichnis des WebServers kopieren lassen. Betroffen hiervon ist immer nur das AsysWiki-Unterverzeichnis.

[1\)](#page--1-0)

Diese Skript ist vor Gebrauch ggf. um neu hinzukommende Namespaces - Unterverzeichnisse innerhalb des Wiki - zu ergänzen oder um fortgefallene Namespaces zu bereinigen.

From: <https://hilfe.gadsys.de/asyshilfe/>- **ASYS-Onlinehilfe**

Permanent link: **<https://hilfe.gadsys.de/asyshilfe/doku.php?id=adm6:thm:wikiinst>**

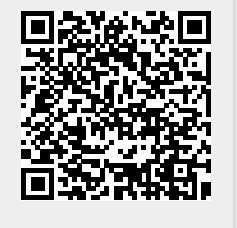

Last update: **2015/09/11 08:47**